# لمعلا ةعومجمل Catalyst ةلسلس ىلع RMON Ī

# المحتويات

المقدمة أسئلة عامة المشاكل والحلول المعروفة رسائل الخطأ لبرنامج TrafficDirector [معلومات ذات صلة](#page-6-0)

# المقدمة

يقدم لك هذا المستند إلى مجموعة العمل RMON Catalyst) المراقبة عن بعد). وتتضمن المعلومات المقدمة هنا القدرات والحدود، والإجابات على الأسئلة المتداولة، والحلول للمشاكل المعروفة، ووصف رسائل الخطأ الشائعة. للحصول على معلومات حول برنامج TrafficDirector، ارجع إلى المستندات الموجودة في قسم "المعلومات ذات الصلة" في هذا المستند وملاحظات الإصدار.

فيما يلي بعض المصطلحات المفيدة:

- **عميل RMON —** برنامج TrafficDirector RMON الذي يعمل على نظام الإدارة (على سبيل المثال، Sun (SPARC
	- وكيل RMON —مكدس بروتوكول إدارة الشبكة البسيط (SNMP (لمجموعة العمل Catalyst

#### Workgroup Catalyst RMON قدرات

يدعم بروتوكول إدارة أجهزة محول DMP (Catalyst (ومعالج إدارة الشبكة (NMP (الإصدار 3.1 أو إصدار أحدث من برنامج RMON Management Information Base (MIB) RFC1271 هذا يعني أن المحول Catalyst switch يمكن أن يعمل كتحقيق RMON لأي من شرائح الإيثرنت الخاصة به. لا يتم دعم وكيل RMON على منفذ FDDI، ولكن يمكن إدارة FDDI باستخدام SNMP.

يمكن تكوين كل واجهة إيثرنت على Catalyst Workgroup كتحقيق RMON مع برنامج عميل RMON مثل TrafficDirector. يحتوي المحول switch Catalyst على موارد محدودة لمعالجة RMON و SNMP. تشتمل هذه الموارد على كل من مساحة الذاكرة المؤقتة ودورات وحدة المعالجة المركزية (CPU(. ليست مجموعة العمل Catalyst وكيل RMON مخصصا، لذلك فإن الأولوية الأولى هي تحويل حركة مرور الشبكة أو المسار، إذا تم تكوينها للقيام بذلك.

• يدعم المحول Cisco Catalyst 1200 switch تسع مجموعات RMON: الإحصائيات والمحفوظات والأجهزة المضيفة ومصفوفة حركة المرور، و N Top، وعوامل التصفية، والأحداث، والتقاط البيانات والتنبيهات. ولا يتم تحقيق هذا الدعم إلا من خلال TrafficDirector. يمكن لمديري OpenView HP و SNMP الآخرين إجراء الاستطلاع فقط لمجموعات الإحصائيات والتاريخ الخاصة ب MIB RMON.

● يدعم المحول switch 5000 Catalyst ميزة RMON-Mini: الإحصائيات والتاريخ والتنبيهات والأحداث. كما يستجيب محول Catalyst إلى استعلامات إستعراض قاعدة معلومات الإدارة (MIB (مثل مستعرض قاعدة معلومات الإدارة (MIB (العامة ل SNMP. تمثل هذه الاستعلامات وحدات بيانات بروتوكول الجسر (PDU (الخاصة ب GetRequest ل SNMP والتي يمكن للمحول Catalyst معالجتها والاستجابة إليها، طالما تم تكوين طبقة IP بشكل صحيح وكانت سلسلة المجتمع صالحة. بالإضافة إلى قاعدة معلومات الإدارة (MIB (الخاصة ب RMON، يدعم محول Catalyst العديد من قواعد معلومات الإدارة (MIB) الأخرى. لمزيد من المعلومات، ارجع إلى قوائم دعم قاعدة معلومات الإدارة (MIB).

يمكن أن يدعم المحول switch 1200 Catalyst Cisco ما يصل إلى ثماني واجهات (المنافذ من 3 إلى 10).

تحتوي مجموعة العمل 1200 Catalyst على 768 كيلوبايت من الذاكرة المحجوزة لاستخدام RMON. يمكن إستخدام الذاكرة التي لا تستخدمها مجموعة واحدة من قبل مجموعات أخرى. عند تكوين المسابير وتثبيت المجالات، تذكر هذه الأرقام:

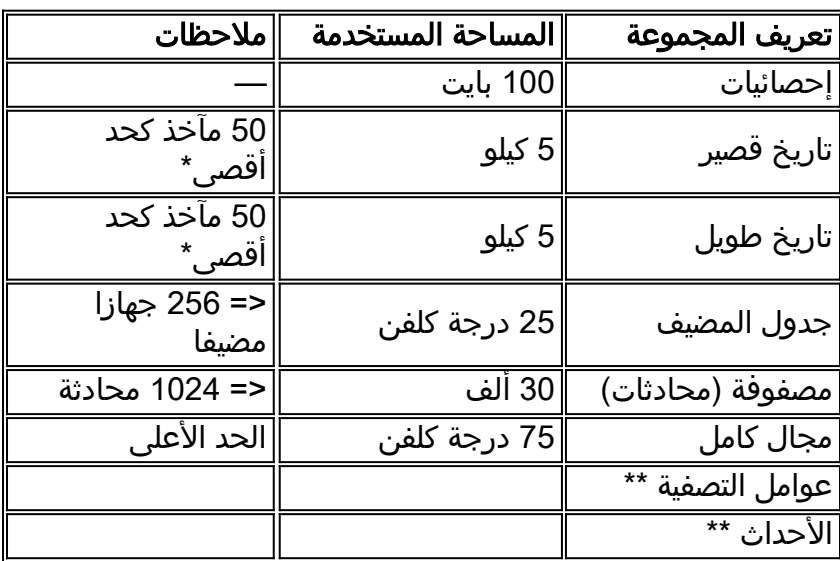

ملاحظة: \* الدلو هو عينة واحدة من جمع البيانات.

ملاحظة: \*\* لا تقلق بشأن الذاكرة لهذا النشاط.

إستخدام الذاكرة الديناميكية ل RMON-mini في السلسلة 5000 Catalyst:

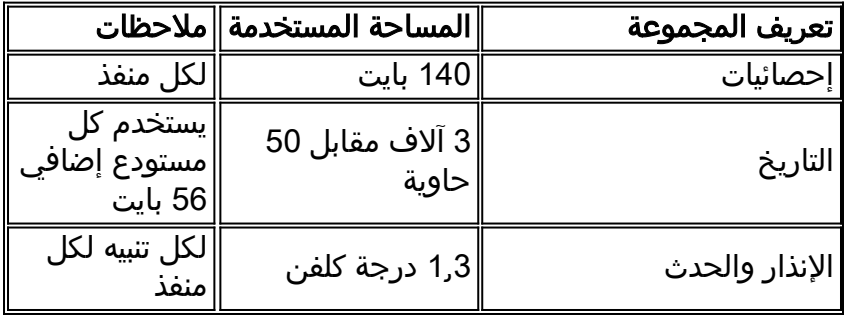

هناك مجموعة واحدة من DRAM للتخصيص الديناميكي. تستمد كل ميزة من هذا التجمع. أستخدم الصيغ المقدمة لتحديد إستخدام RMON.

أستخدم الأمر version show لعرض مقدار DRAM المستخدم والحر في الإصدار 3.1 والإصدارات الأحدث.

على 1200 Catalyst Cisco، يستهلك التقاط البيانات وحدات تخزين مؤقت حرة مرنة (بين 64 و 256 ك)، لذلك تذكر هذه المجموعات:

- مراقبة الشبكة عن بعد (RMON (بالكامل على جميع المنافذ + العديد من التنبيهات والأحداث + التقاط بيانات بسرعة 256 ألف لفة في الدقيقة على منفذ واحد
- من 1 إلى 6 مجالات مع الإحصائيات والتاريخ فقط على جميع الواجهات + العديد من التنبيهات والأحداث + التقاط بيانات واحد بسرعة 512 كيلو على واجهة واحدة
- من 1 إلى 6 مجالات تحتوي على الإحصائيات والمحفوظات فقط على جميع الواجهات + عمليات التنبيه والأحداث

المتعددة + مجموعتي بيانات بسرعة 256 ألف لفة في الدقيقة على واجهتين

- من 1 إلى 6 مجالات تحتوي على إحصائيات وسجل فقط على جميع الواجهات + العديد من التنبيهات والأحداث + أربع مجموعات بيانات بسرعة 128 ألف لفة في الدقيقة على أربع واجهات
- من 1 إلى 6 مجالات تحتوي على الإحصائيات والتاريخ فقط على جميع الواجهات + العديد من التنبيهات والأحداث + ثماني مجموعات بيانات بسرعة 64 ألف لفة في الدقيقة على جميع الواجهات

أستخدم هذه الصيغة لحساب إستخدام الذاكرة ل RMON بواسطة المحول switch Catalyst:

Memory Usage =  $\#$  logical agents defines \* [(75k for all agents)+(short term hist. = 5k)+(long term hist. = 5k)+(host table = 25k)+(matrix table  $=$   $\{ (30K)+(statistics = 100 bytes = 0.1k)+(data capture =[64-512]k =$ 768k bytes للحصول على مزيد من المعلومات حول اصطلاحات المستندات، ارجع إلى [اصطلاحات تلميحات Cisco التقنية.](/c/ar_ae/support/docs/dial-access/asynchronous-connections/17016-techtip-conventions.html)

# أسئلة عامة

### q. هل يمكنني إستخدام مدير SNMP تقليدي، على سبيل المثال، OpenView من HP، من أجل إستطلاع كائنات 1271 RFC (RMON (من محول Catalyst لمجموعة العمل؟

أ. لا، ليس مع الإصدار 3.1 من برنامج DMP Switch Catalyst Workgroup و NMP؛ يلزمك الإصدار 3.2 للقيام بذلك. مع تثبيت الإصدار ،3.2 قم بتشغيل هذا الأمر لإعادة ضبط مجموعة العمل Catalyst واستطلاع كائنات قاعدة معلومات الإدارة (MIB (الخاصة ب RMON:

**set RMON default\_groups enable**

# س. هل يدعم محول Catalyst لمجموعة العمل أيضا كائنات II MIB؟

أ. نعم، تدعم مجموعة العمل Catalyst كائنات II MIB بالإضافة إلى قاعدة معلومات الإدارة (MIB (الخاصة ب .RMON

### س. هل أحتاج إلى أي ترقية أجهزة خاصة لاستخدام ميزات RMON الخاصة بمجموعة العمل **SCatalyst**

أ. لا، لا يحتاج محول Catalyst لمجموعة العمل إلى أي ترقيات أجهزة خاصة لاستخدام وظيفة RMON الكاملة.

### q. يستطيع أنا عينت وكيل على ال FDDI ميناء من ال workgroup مادة حفازة مفتاح؟

no .a، لا تدعم مجموعة العمل RMON Catalyst لمنفذ FDDI.

### q. كيف يستطيع أنا استعملت ال workgroup مادة حفازة rmon مفتاح سمة to order in راقبت أكثر من واحد قسم؟

أ. تحتاج إلى تحديد وكيل منفصل لكل واجهة من خلال برنامج TrafficDirector. قم بإدراج رقم الواجهة المناسب استنادا إلى المنفذ أو المقطع الذي تريد مراقبته في كل مرة تقوم فيها بتحديد عامل جديد.

### q. هل يمكنني تحديد عملاء RMON، على منافذ محول Catalyst لمجموعة العمل، الموجودة في مجموعات مسارات مختلفة عن عميل RMON الخاص بي؟

أ. نعم، SNMP هو بروتوكول قابل للتوجيه. لذلك، يتم توجيه طلبات SNMP لكائنات RMON إلى مجموعة مسار الوجهة المناسبة.

### س. كيف يتم إستخدام منفذ SUM؟

a. يعد منفذ SUM منفذ إيثرنت عادي يسمح لك بإدارة المحول switch Catalyst Workgroup خارج النطاق. صممت هذا طريقة in order to فصلت الإدارة حركة مرور من الإنتاج على كل عشرة cisco مادة حفازة 1200 ميناء. يمنحك منفذ SUM الوصول إلى بيانات RMON على جميع الواجهات.

### q. ما الأمر الذي يمكنني إستخدامه للتأكد من تمكين RMON على محول Catalyst لمجموعة العمل؟

a. في وضع التمكين، قم بإصدار الأمر snmp show لمعرفة ما إذا تم تمكين RMON. يتم تمكين RMON بشكل افتراضي.

### س. هل هناك طريقة لمعرفة مقدار النطاق الترددي الذي تستهلكه حركة مرور RMON من الشبكة؟

أ. بطريقة غير مباشرة، نعم. باستخدام مستعرض MIB عادي، يمكنك إستطلاع Catalyst Workgroup لحركة مرور SNMP. تقع إحصائيات حركة مرور SNMP ضمن مجموعة SNMP، تحت قاعدة معلومات الإدارة (II MIB (القياسية.

### هل أنا حقا بحاجة إلى مدير مرور؟

أ. نعم، إذا كنت تستخدم برنامج 3.1 NMP أو DMP، لا، إذا كنت تستخدم الإصدار 3.2 أو إصدارا أحدث من برنامج DMP أو NMP. إن يستعمل أنت ال 3،2 أو متأخر رمز، أنت يستطيع استعملت هذا أمر على ال workgroup مادة حفازة ميناء أي يسمح تقليدي وآخر RMON زبون أن يمكن تقصير مجموعة.

#### **set rmon default\_groups enable**

بعد ذلك، يمكنك إستخدام أي مستعرض MIB SNMP للاستعلام عن محول Catalyst لمجموعة العمل.

### س. هل يمكنني إدارة Catalyst Workgroup عبر حلقة FDDI، أو هل يجب أن أكون على أحد منافذ الإيثرنت؟

a. نعم، يمكنك إدارة محول Catalyst لمجموعة العمل من أي منفذ، بما في ذلك FDDI. ومع ذلك، يجب أن يكون لديك اتصال IP.

# q. ماذا يجب أن أفعل حتى يتسنى ل RMON العمل على محول Catalyst لمجموعة العمل؟

a. اتبع هذا الإجراء لتمكين RMON على المحول Catalyst لمجموعة العمل:

- .1 قم بتكوين معلومات طبقة IP على الجهاز بشكل صحيح، بما في ذلك عنوان IP وقناع الشبكة وعنوان البث.
	- .2 قم بإصدار الأمر enable rmon set من أجل تمكين RMON. يتم تمكين RMON بشكل افتراضي.
		- 3. قم بإصدار الأمر show snmp لعرض تكوين RMON.
		- قم بتمكين المجموعات الافتراضية إذا كنت تخطط لاستخدام RMON مع العملاء بخلاف برنامج .4 .بذلك للقيام set rmon default\_groups enable الأمر بإصدار قم .TrafficDirector
			- 5. قم بإصدار الأمر show snmp لعرض تكوين RMON.

# س - أي الفخاخ يتم دعمها؟

أ. يتم دعم إختبارات SNMP) نوع 4 PDU (بالكامل على محول Catalyst لمجموعة العمل وتتوافق مع معيار SNMP. يتم أيضا دعم ملائمات LinkUp و LinkDown. تأكد من تمكين الملائمات وتعريف وجهة الملائمة. يجب أن تكون وجهة الملائمة عنوان IP الخاص بجهاز قادر على إستقبال وتفسير الملائمات أو برنامج OpenView من HP أو 6000 NetView أو برنامج Manager SunNET على سبيل المثال.

### س. كيف تعمل المصادقة؟

أ. تتم مصادقة جميع أنواع PDU لبروتوكول GetRequest (SNMP و GetNextRequest و SetRequest و GetResponse و Trap (باستخدام حقل سلسلة مجتمع. إذا كنت تستخدم أي من طلبات Get، فيجب أن يكون لديك على الأقل حقوق وصول للقراءة فقط. إذا كنت تستخدم SetRequest، يجب أن يكون لديك حق وصول للقراءة والكتابة ويجب عليك تعيين كائن قابل للكتابة. يتم تعريف الكائنات في مستند قاعدة معلومات الإدارة لمرجعك. قم بإصدار الأمر snmp show لعرض سلاسل المجتمع في محولات مجموعة العمل. يمكنك أيضا تغيير سلسلة المجتمع إلى أي سلسلة مرغوب فيها. بشكل افتراضي، يستخدم محول Catalyst لمجموعة العمل "عام" للقراءة فقط، و"خاص" للقراءة والكتابة، و"سري" للقراءة والكتابة الكل.

### q. هل يمكنني إستخدام منفذ المسؤول للحصول على معلومات RMON؟

a. ما من، ال admin ميناء هو قارن تسلسلي ويتم إستخدامها بصرامة to order in دخلت وحدة طرفية للتحكم أمر.

### س. لماذا يحتاج برنامج TrafficDirector إلى وجود مجموعة وكيل؟

ألف - لدى بعض الشبكات عدد كبير من الوكلاء. تعمل مجموعة الوكلاء على تبسيط مهمة المسؤول وتقليل التكاليف الإضافية للشبكة.

# المشاكل والحلول المعروفة

### Q. لا يمكنني إستطلاع معلومات RMON من محول Catalyst لمجموعة العمل. يبلغ محول مجموعة العمل Catalyst عن "لا يوجد اسم كهذا" مرة أخرى إلى مدير SNMP الخاص بي.كيف يمكنني إعادة إنشاء هذا؟

a. أنت تحتاج أن يحسن ك DMP و NMP برمجية على ال workgroup مادة حفازة مفتاح إلى صيغة 3،2 أو متأخر. لا يسمح الإصدار 3.1 باستطلاع بيانات RMON من مديري SNMP التقليديين. تم تصميم هذا الإصدار للعمل فقط مع برنامج TrafficDirector.

إذا كنت تستخدم بالفعل إصدارا أحدث من برنامج DMP و NMP، فعليك إصدار الأمر snmp show في موجه وحدة التحكم بمحول Catalyst لمجموعة العمل. تأكد من أن قسم RMON الموجود في الجزء السفلي يقول [groups\_default[. إذا لم تكن هذه هي الحالة، فعليك إصدار الأمر enable groups\_default rmon set وأصدر الأمر snmp show مرة أخرى للتأكد من تشغيل المجموعات الافتراضية.

### س. ماذا يمكنني أن أفعل إذا لم يستجب محول Catalyst لمجموعة العمل لطلبات SNMP على الإطلاق؟

a. إختبار اتصال محول Catalyst لمجموعة العمل للتأكد من تكوين مكدس IP بشكل صحيح. . إذا لم يستجب المحول، فتأكد من تعيين عنوان IP وقناع الشبكة وعناوين البث بشكل صحيح، ومن تمكين إعادة توجيه IP إذا قمت بتعريف العديد من مجموعات المسارات. أخيرا، تحقق وتأكد من إستخدام سلسلة المجتمع وقيمة المثيل المناسبة. عادة، إذا لم تقم بتعريف قيمة مثيل، فإنه يتم إستعراض كل المثيلات الممكنة. تحقق من سلاسل المجتمع على محول .show snmp الأمر باستخدام Catalyst

# س. لماذا لا تعمل بعض أزرار التطبيق في برنامج TrafficDirector؟

أ. ليست جميع التطبيقات مدعومة من قبل محول Catalyst لمجموعة العمل، مثل Token Ring Monitor، و Manager Resource، و Login Remote(. هذه التطبيقات مدعومة فقط على مستكشفات RMON.

### س. عند إنشاء عميل جديد باستخدام برنامج TrafficDirector، لماذا أستلم إشارة بوجود خطأ في البرنامج؟

أ. عند تحديد وكيل، يتم مطالبتك برقم واجهة. إذا قمت بإدخال "1"، يقوم الوكيل بالإعلام عن خطأ لأن المنفذ 1 هو منفذ FDDI ولا يتم دعمه لتجميع بيانات RMON. في هذه الحالة، تحتاج إلى تحديد رقم منفذ صالح. الأرقام الصحيحة هي .10-3

### Q. لماذا تكون الملائمات التي تأتي من وكيل محول Catalyst لمجموعة العمل تالفة أحيانا ويتم تشذيبها عند إرسالها إلى برنامج العميل؟

a. هذا هو نتيجة لمشكلة توزيع مخزن مؤقت معروفة وتم إصلاحه في الإصدار 3.2 من محول Catalyst لمجموعة العمل.

# رسائل الخطأ لبرنامج TrafficDirector

### س. ماذا تعني رسالة الخطأ؟

أ. إذا قمت بإدخال وظائف في سطر الأوامر، فقد يؤدي هذا الخطأ إلى. كما يمكن أن تتسبب إدارة المجال في هذه الرسالة، بسبب بناء جملة اسم غير صحيح.

### س. ماذا يعني رسالة الخطأ؟

أ. يأتي هذا الخطأ من سطر الأوامر، ويمكن أن ينتج عندما تقوم بإنشاء سلسلة سطر الأوامر. يتعذر على "إدارة المجال" الوصول إلى مجال تم إلغاء تثبيته بواسطة محطة إدارة أخرى.

### س. ماذا تعني رسالة الخطأ؟

أ. يأتي هذا الخطأ من سطر الأوامر، عادة من بناء سلسلة سطر أوامر. اسم الوكيل غير موجود في الملف ".agent.lst"

### س. ماذا لرسالة الخطأ **SNMP** ؟

أ. يمكنك رؤية هذا الخطأ إذا كانت هناك مشكلة في مكدس TCP أو IP. كما يمكن أن يحدث هذا الخطأ عند وجود مشكلة في المكدس على العميل أو عند تشغيل واصفات خارج المقبس. يمكن تكوين الوكيل بدون عنوان IP، أو قد يكون اسم العامل مفقودا من ملف المضيف.

### س. ماذا يعني رسالة الخطأ؟

أ. يمكن أن يحدث هذا الخطأ عندما يحاول محول Catalyst لمجموعة العمل الوصول إلى مجال في قائمة المجالات التي قام شخص ما بإلغاء تثبيتها ولكن لا يزال مضمنا..

#### س. ماذا تعني رسالة الخطأ؟

أ. تعني هذه الرسالة عدم توفر ذاكرة لتشغيل التطبيق عند نهاية العميل. وعادة ما يحدث ذلك في إصدار Windows .PC

# س. ماذا تعني رسالة الخطأ **Agents Max** ؟

أ. تأتي هذه الرسالة من تطبيق العميل فقط عندما تحاول إضافة أكثر من 100 جهاز كمبيوتر أو 500 عميل UNIX إلى .agent.lst

# Q. ماذا لرسالة الخطأ تعني؟

أ. هذا خطأ SNMP. يمكن أن يكون العامل ميتا بالفعل، أو قد يكون هناك عنونة IP مكررة، أو تم تجاوز عمليات إعادة الإرسال ضمن بنية الاتصال بالوكيل دون رد.

# س. ما هو **API/SNMP** في رسالة الخطأ**. .** يعني؟

أ. ينتج عن هذه الرسالة عند إستخدام مفتاح التكوين من الشاشة الرئيسية عندما تكون الموارد الخاصة بالعميل قيد النفاد. تحدث هذه الرسالة أيضا إذا قام العميل بتمرير قيم غير صحيحة إلى العميل.

### س. ماذا رسالة الخطأ؟

أ. تعني هذه الرسالة ما تقوله بالضبط؛ لا يمكنك تكرار مجالات في الوكيل.

### س. ماذا رسالة الخطأ **. .** يعني؟

أ. تعني هذه الرسالة أنه تم استنفاد مورد واحد أو أكثر في إدخالات التحكم أو العامل أو الذاكرة التي تستخدمها المجالات.

# <span id="page-6-0"></span>معلومات ذات صلة

- <u>[نهاية البيع](http://www.cisco.com/en/US/products/hw/switches/ps565/prod_eol_notice09186a008045e573.html?referring_site=bodynav) [نهاية الحياة](http://www.cisco.com/en/US/products/prod_end_of_life.html?referring_site=bodynav)</u>
- [الدعم التقني والمستندات Systems Cisco](http://www.cisco.com/cisco/web/support/index.html?referring_site=bodynav)

ةمجرتلا هذه لوح

ةي الآلال تاين تان تان تان ان الماساب دنت الأمانية عام الثانية التالية تم ملابات أولان أعيمته من معت $\cup$  معدد عامل من من ميدة تاريما $\cup$ والم ميدين في عيمرية أن على مي امك ققيقا الأفال المعان المعالم في الأقال في الأفاق التي توكير المالم الما Cisco يلخت .فرتحم مجرتم اهمدقي يتلا ةيفارتحالا ةمجرتلا عم لاحلا وه ىل| اًمئاد عوجرلاب يصوُتو تامجرتلl مذه ققد نع امتيلوئسم Systems ارامستناء انالانهاني إنهاني للسابلة طربة متوقيا.